# 多媒体文件在线展示通用框架设计及实现<sup>①</sup>

李爱民,马维纲,刘 晶

(西安理工大学 计算机科学与工程学院,西安 710048)

摘 要:一般视音频网站在上传多媒体文件后要转换文件格式,不但消耗服务器软硬件资源,而且不同程度地 降低视音频质量。针对这些问题,提出一种不用转换视音频格式即可在线展示视音频以及其他类型多媒体文件 的通用框架,并给出了实现方法。该框架适用于视频、音频、图像、文档等多媒体文件的在线展示。具有实时 性、高质量、通用性、自适应性、可扩展性等特点。 关键词:多媒体文件;在线展示;视频;音频

## **Design and Practice of the Universal Architecture of Multimedia Online Presentation**

#### LI Ai-Min, MA Wei-Gang, LIU Jing

(School of Computer Science and Engineering, Xi'an University of Technology, Xi'an 710048, China)

**Abstract:** The file format will be transformed after the multimedia files are uploaded to the video and audio websites. It will need the software and hardware resources of the server to transform files. At the same time, it will bring down the quality of the videos and audios. In this article, a new universal architecture of multimedia online presentation was proposed. With this architecture, the multimedia files will not be transformed and ban be presented online. It is applied to the presentation of videos, audios, images, documents. The architecture is Real-Timing, high-quality, universal, adaptive and expandable.

**Keywords:** multimedia; online presentation; video; audio

### 1 概述

当前视频网站和音频网站越来越多,受到广大 网民的关注和亲睐,像国外较为流行的有 YouTube<sup>[1]</sup>、GoogleVideo<sup>[2]</sup>、YahooVideo<sup>[3]</sup>等网站, 国 内的优酷网[4]、土豆网[5]、六间房<sup>[6]</sup>等网站的人气也 很旺,视音频网站的最大亮点在于网民可以上传和 分享自己的视音频文件。

这些网站都采用先上传视音频文件,再转换视音 频文件为指定格式(一般都转换为 FLV 格式)的做法, 转换成功后才能在线播放。优点在于以统一的 FLV 格 式对外展示,客户端浏览器只要装了相应的插件即可 在线播放。当然也有不足之处:转换视音频文件需要 耗费一定的时间和服务器资源,且对服务器的硬件配 置要求较高,如果上传要及时抢先报道的新闻视频, 那就可能延误了最佳时机。另外,视音频文件格式转

换会不同程度地降低视音频的质量[7,8]。针对这些不足 之处,本文提出一种不用转换视音频格式即可在线展 示视音频以及其他类型多媒体文件的通用框架,并给 出了实现方法。该框架适用于视频、音频、图像、文 档等多媒体文件的在线展示。基本思路是,用户把多 媒体文件上传到服务器上,保持多媒体文件的原始格 式不变,客户端脚本自动探测客户端操作系统类型, 浏览器类型,客户端安装了哪些插件,并根据客户端 的环境和多媒体文件的格式自动选择适当的插件在线 播放视频、音频,显示图片、文档等多媒体文件。

#### 2 多媒体文件在线展示通用框架

多媒体文件在线展示通用框架主要包含四个组成 部分: File Server(文件服务器), Database Server(数据 库服务器), Web Server(Web 服务器), Client(客户端)。

Application Case 实用案例 161

① 收稿时间:2010-07-22;收到修改稿时间:2010-08-16

#### 通用框架如图 1 所示。

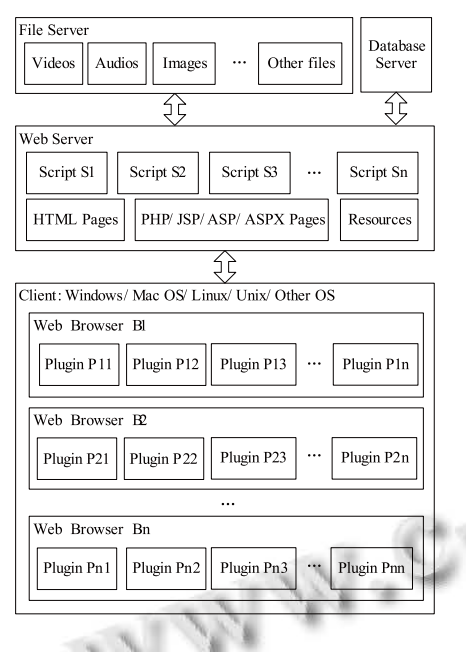

图 1 多媒体文件在线展示通用框架

下面分别介绍各模块的功能和主要组成:

(1) File Server:专门用于存放各种类型的多媒体 文件。其中主要有视频(Videos)文件,比如 WMV、ASF、 MPEG、RM、RMVB、FLV、SWF、MOV、3GP 等; 音频(Audios)文件:比如 MP3、WAV、WMA、AAC 等;图像(Images)文件:比如 JPG、JPEG、PNG、GIF、 BMP 等;其他(Other Files)文件:比如 PDF、RTF、DOC、 PPT、PPS、XLS 等。这些文件分门别类存放,便于管 理和访问。客户端通过 Web Server 间接访问 File Server。

(2) Database Server:安装数据库管理系统,存放 各种数据,其中包括多媒体文件的相关信息,比如编 号、名称、作者、描述、上传日期等等。目前常见的 数据库管理系统有 SQL Sever、Oracle、DB2、MySQL 等。

(3) Web Server:存放各种页面(PHP/ JSP/ ASP/ ASPX Pages, HTML Pages)、资源(Resources)和脚本 (Scripts)等,用于响应客户端的请求。其中脚本(Scripts) 是本框架的重要组成之一,本框架采用移植性和兼容 性较好的 JavaScript 脚本语言,JavaScript 可以被各种 浏览器分析和解释执行。脚本最终会被传送到客户端 解释执行。本模型采用多个脚本文件,每个脚本文件 完成相对单一的功能,比如 Script S1 判断客户端操作

162 实用案例 Application Case

系统类型, Script S2 判断浏览器类型, 其他脚本探测 客户端有哪些插件,如何在线展现各种多媒体,如何 控制工作流程等。

(4) Client:客户端可以安装各种各样的操作系 统,比如 Windows、Mac OS、Linux、Unix 等等。 安装什么样的操作系统就决定了可以安装哪些类型 的浏览器,比如 Unix 操作系统上不能安装 Internet Explorer 浏览器,可以安装 Konqueror、Opera 等浏览 器。一台计算机上可以安装多个浏览器 (Web Browser) ,每个浏览器上又可以安装多个插件 (Plugin),各插件各司其职,对于在线展现多媒体文 件来说,插件是必不可少的。

该框架的一般工作流程如下:

首先,服务器端做好各种准备工作。管理员或一 般授权用户向 File Server 上传视频、音频、图像等多 媒体文件,这些多媒体文件存放在 File Server 上,同 时在 Database Server 上记录多媒体文件的相关信息, 比如存放位置、标题、描述等。Web Server 上还有各 种 JavaScript 脚本,用来检查客户端操作系统类型,浏 览器类型,浏览器上安装有哪些所需插件等,以及用 户可以请求的页面和各种资源文件。

然后,客户端(Client)用户可以请求在线观看多媒 体文件,比如视频(Videos)文件。Web Server 把各种脚 本发送到客户端。先调用脚本检测操作系统类型和浏 览器类型,然后判断多媒体文件的类型,再检查展现 当前这种多媒体文件需要的某个插件是否存在,如果 存在,则调用该插件来展现多媒体,否则,检查其他 支持该多媒体文件的插件是否存在,若存在则调用, 若不存在则提示用户安装相应的插件或者选用其他类 型的浏览器。

## 3 实际应用

如同框架图,实现的系统也具有四个主要模块: 文件服务器、数据库服务器、Web 服务器、客户端, 如图 2 所示。其中,文件服务器存放上传的多媒体文 件。数据库服务器采用 SQL Sever 2005 作为数据库管 理系统。

下面再详细介绍其中最重要的两个模块 Web Server 和 Client。 Web Server 上有一些 JavaScript 脚本 文件,这些脚本文件在展示多媒体文件方面起着重要 作用。

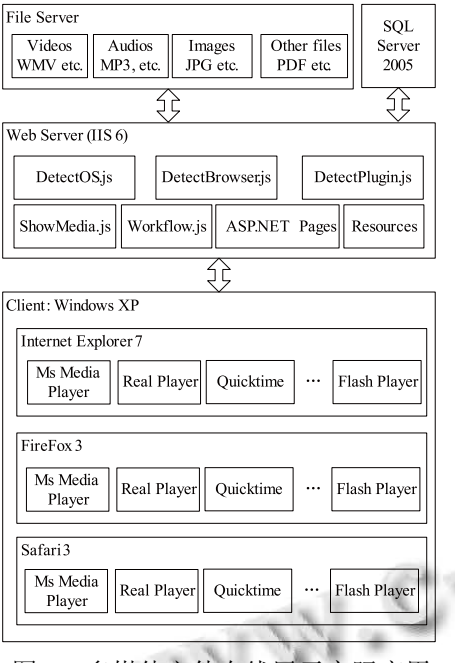

图 2 多媒体文件在线展示实际应用

(1) DetectOS.js 用于检测并记录客户端操作系统 的类型。其中主要有 4 个函数,如表 1 所示。不同操 作系统上可以安装的浏览器和插件不太一样。因此, 首先应当检测操作系统的类型。

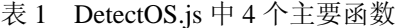

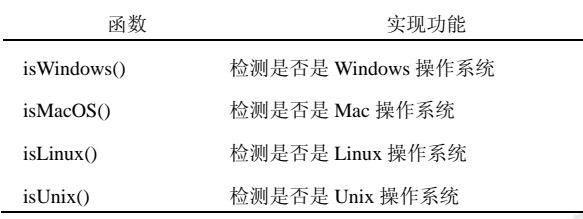

(2) DetectBrowser.js 用于检测浏览器类型。其中 主要有 6 个函数, 如表 2 所示。一个操作系统上可以 同时安装多种类型的浏览器。比如 Windows 上可以安 装 IE、Mozilla Firefox、Opera、Safari 等浏览器,当一 个浏览器上没有安装支持多媒体文件在线展示的插

表 2 DetectBrowser.js 中 6 个主要函数

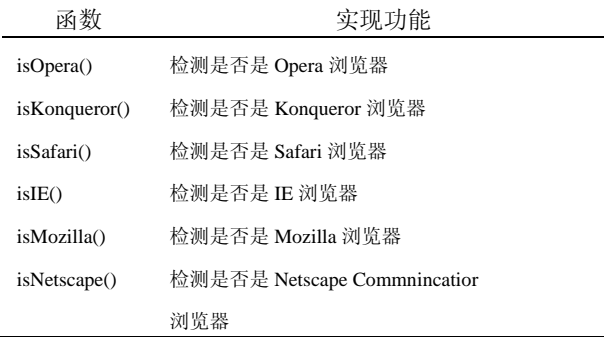

件,而其他浏览器上安装有所需的插件时,可以选用 其他浏览器来在线展示多媒体文件,这种方式就显得 较为灵活。

(3) DetectPlugin.js 用于检测插件。其中主要有 6 个函数,如表 3 所示。对于同一种格式的多媒体文件 可能出现几个插件都支持的情况,比如 WMV 格式的 文件, 既可以用微软的 Media Player 插件播放, 也可 以使用 Real Player 和 Quicktime 插件播放, 此时, 就 需要考虑优先使用 Media Player 插件播放,因为 WMV 是微软首创的格式, Media Player 能较完美地播放 WMV 类型的文件,不会损失图像和声音的质量。

表 3 DetectPlugin.js 中 6 个主要函数

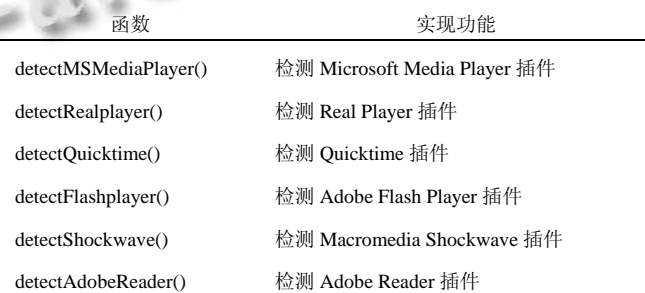

(4) ShowMedia.js 用于调用插件在线展示多媒 体文件。其中主要有 6 个函数, 如表 4 所示。最终 调用哪个插件取决于多方面的因素,比如操作系统 类型、浏览器类型、安装了哪些插件、多媒体文件 格式等。

表 4 ShowMedia.js 中 6 个主要函数

| 函数                                           | 实现功能                                                                                                   |
|----------------------------------------------|----------------------------------------------------------------------------------------------------|
| showedByMSMediaPlayer(play<br>er, mediaPath) | 调用 Microsoft Media Player 插件来展<br>现多媒体文件。player 为展现多媒体的<br>容器,可以是 div,span 等标记。<br>mediaPath 是多媒体文件的路径 |
| showedByRealplayer(player,                   | 调用 Real Player 插件来展现多媒体                                                                                |
| mediaPath)                                   | 文件                                                                                                    |
| showedByQuicktime(player,                    | 调用 Quicktime 插件来展现多媒体                                                                                  |
| mediaPath)                                   | 文件                                                                                                    |
| showedByFlashplayer(player,                  | 调用 Adobe Flash Player 插件来展现                                                                            |
| mediaPath)                                   | 多媒体文件                                                                                                  |
| showedByShockwave(player,                    | 调用 Macromedia Shockwave 插件来                                                                            |
| mediaPath)                                   | 展现多媒体文件                                                                                                |
| showedByAdobeReader(player,                  | 调用 Adobe Reader 插件来展现多媒                                                                                |
| mediaPath)                                   | 体文件                                                                                                    |

Application Case 实用案例 163

为不失一般性,以客户端用 IE 请求 WMV 格式的 多媒体文件为例,介绍工作流程。

用户开启 IE,访问多媒体文件列表所在的页面时, 所有所需的 JavaScript 代码文件都被发送到客户端。 Workflow.js调用DetectOS.js中的函数探测操作系统的 类型,随后记录操作系统的类型;再调用 DetectBrowser.js 探测当前浏览器类型,并记录下来; 当用户请求访问 WMV 文件时,Workflow.js 调用 DetectPlugin.js 中的 detectMSMediaPlayer()函数来检测 是否有 Media Player 插件, 如果存在则调用 Show Media.js 中的 showedByMSMediaPlayer(player, media Path)函数来播放视频 WMV 文件。如果不存在 Media Player 插件, 则调用 detectRealplayer()检测 Real Player 插件是否存在,如果存在则用 showedByRealplayer (player,mediaPath) 来显示,否则再调用 detect Quicktime()检测 Quicktime 插件,如果存在则用 showed

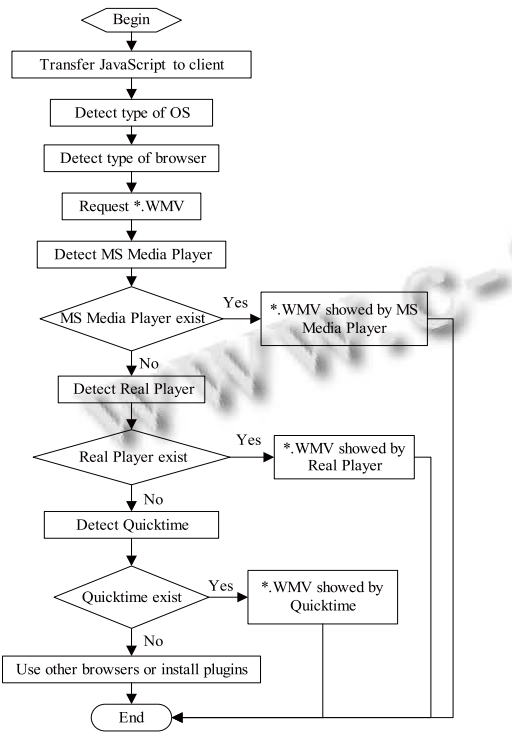

图 3 工作流程(以 WMV 为例)

164 实用案例 Application Case

ByQuicktime(player, mediaPath)来播放,否则提示用户 改用其他类型的浏览器或者安装相应的插件。如图 3 所示。

值得注意的是,对于一种格式的多媒体文件可能几 个插件都可以使用,此时,要根据操作系统的类型以及 文件的类型优先选择合适的插件来展示多媒体,比如 Windows 上的 WMV 文件,要优先选择 MS Media Player 插件。Mac OS 上的 MOV 文件,要优先选择 Quicktime 插件播放。这些业务逻辑都由 Workflow.js 来控制。

## 4 结束语

本文提出了一种不用转换视音频等多媒体文件格 式即可在线展示视音频以及其他类型媒体文件的通用 框架,并给出了实现方法。该框架已经运用到大型门 户网站五洲四海[9]中并具有以下几个特点:

实时性:上传到服务器的多媒体文件不需要转换 格式,上传完成即可以在线展示;高质量:不需要转 换格式,因此不会造成视频、音频或图像文件的质量 降低或损失;通用性:因为核心模块使用 JavaScript 语言实现,该模型适用于各种不同的操作系统、浏览 器、网页设计语言;自适应性:优先自动选择最合适 的播放器插件,如果没有最合适的插件,则选择其他 的插件来展现多媒体,如果最终没有可以使用的插件 则提示安装插件或另选其他浏览器;可扩展性:本模 型具有可扩展性,可以添加子模块来支持更多类型的 多媒体文件的在线展示。

#### 参考文献

- 1 YouTube. [2010-7-1]. http://www.youtube.com/
- 2 Google Video. [2010-7-1]. http://video.google.com/
- 3 Yahoo! Video. [2010-7-1]. http://video.yahoo.com/
- 4 优酷网. [2010-7-1]. http://www.youku.com/
- 5 土豆网. [2010-7-1]. http://www.tudou.com/
- 6 六间房视频. [2010-7-1]. http://www.6.cn/
- 7 侯鹏飞 . 中国主流视频分享网站评测报告 .[2010- 7-1].http://www.bianews.com/viewnews-10650.html
- 8 TOM 社区.寻找中国的 Youtube 网络视频网站大比 拼.[2010-7-1].http://club.tom.com/item\_148\_57588\_0\_1. html
- 9 五洲四海.[2010-7-1].http://www.5zhou4hai.com/Fun Media/.